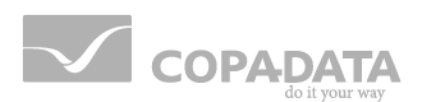

# **zenon manual**

# **Project simulation**

**v.7.00**

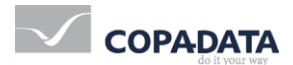

© 2012 Ing. Punzenberger COPA-DATA GmbH

All rights reserved.

Distribution and/or reproduction of this document or parts thereof in any form are permitted solely with the written permission of the company COPA-DATA. The technical data contained herein has been provided solely for informational purposes and is not legally binding. Subject to change, technical or otherwise.

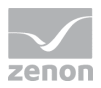

# **Contents**

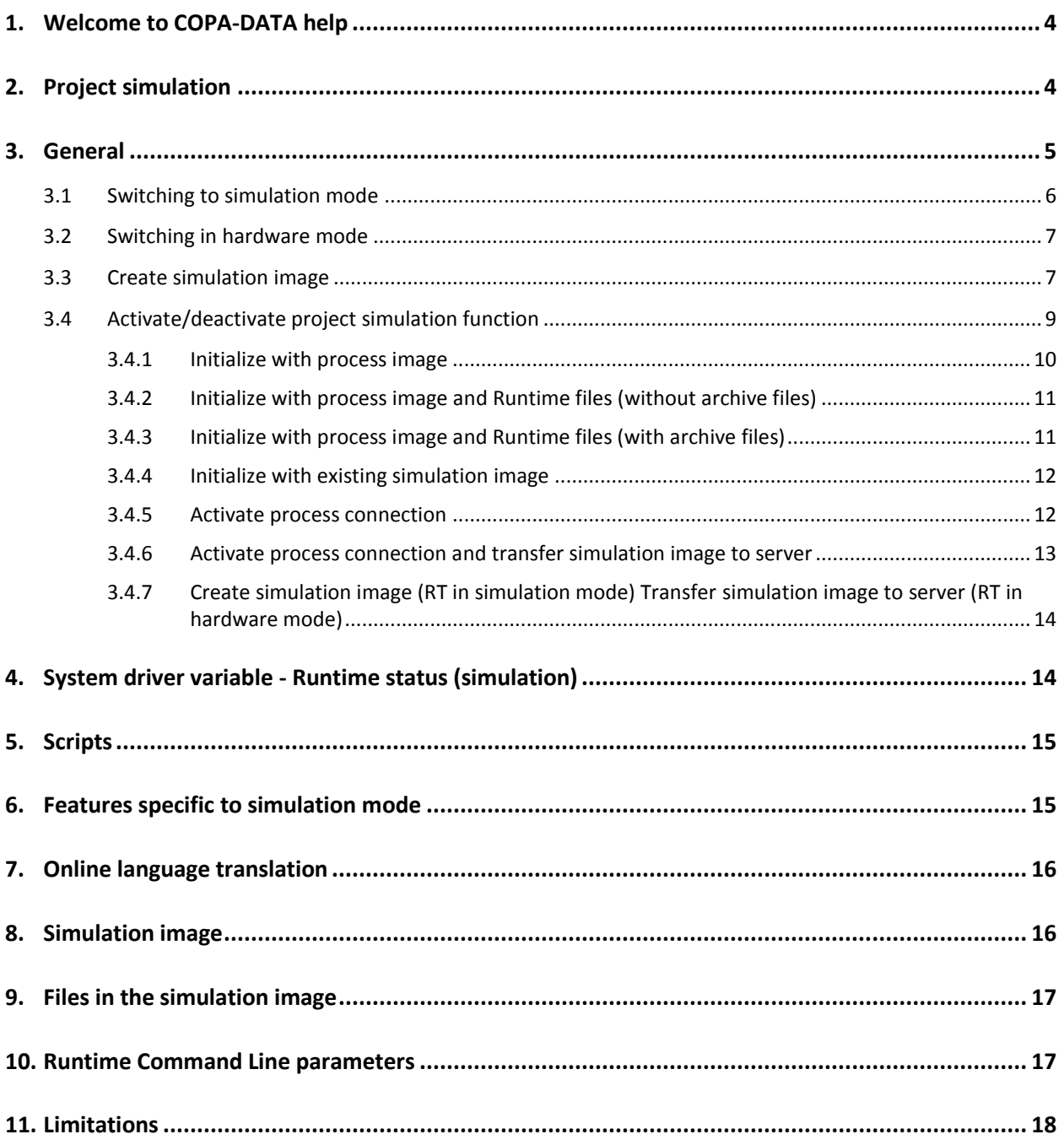

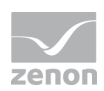

## **1. Welcome to COPA-DATA help**

#### **GENERAL HELP**

If you miss any information in this help chapter or have any suggestions for additions, please feel free to contact us via e-mail: documentation@copadata.com [\(mailto:documentation@copadata.com\)](mailto:documentation@copadata.com).

#### **PROJECT SUPPORT**

If you have concrete questions relating to your project, please feel free to contact the support team via e-mail: support@copadata.com [\(mailto:support@copadata.com\)](mailto:support@copadata.com)

#### **LICENSES AND MODULES**

If you realize that you need additional licenses or modules, please feel free to contact the sales team via e-mail: sales@copadata.com [\(mailto:sales@copadata.com\)](mailto:sales@copadata.com)

### **2. Project simulation**

With the help of the project simulation, you have the possibility of switching between simulation mode and hardware mode. You can simulate processes for test purposes in simulation mode. In doing so, switching actions are executed, recipes are sent, set values are defined etc.without these operations actually being sent to the process (such as to a control unit for example).

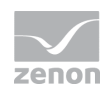

### *M* License information

*Must be licensed for Editor and Runtime (single-user, Server, Standby and Client).*

*For single-user projects a license for the client is needed. For server projects only the server/standby must have a license available.* 

*If the licensing is changed at the server, the clients must be restarted for the license to be applied.*

#### **SIMULATION OPERATION**

In simulation mode:

- all drivers are started in mode **Driver simulation programmed**
- **D** no data is saved externally
	- SQL evacuation is not executed
	- Entries for IPA database are not created
	- existing IPA entries cannot be deleted, edited or commented
- PFS shift data are not saved in the database (After starting the Runtime in hardware mode the saving is done.)

## **3. General**

You can only switch to the project simulation if all projects in Runtime are either single user or client projects. The simulation mode "separates" the computer and Runtime from the network. Furthermore, all drivers in **Driver simulation - programmed** are started. After this, no more drivers are connected to a process.

After switching to simulation mode, Runtime is restarted and acts as though all projects were configured as a single user project.

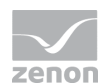

### **3.1 Switching to simulation mode**

The following steps are carried out if you switch to simulation mode:

- 1. Call up the function to switch to simulation mode.
- 2. A check is made to ensure that all projects in simulation mode may be switched or are already in simulation mode.
- 3. The steps from create simulation mode (on pag[e 7\)](#page-6-0) are carried out.
- 4. For each project, an entry in the respective chronological event list is created, which notes the switch to simulation mode.
- 5. Runtime ends and starts the zenProcess with additional parametering.
- 6. zenProcess waits until Runtime has ended and then starts in simulation mode.
- 7. Runtime recognizes the command line parameter and starts all projects as single user projects.
- 8. The directory for Runtime data is now the simulation directory. The directory of Runtime data for hardware mode is not changed.
- 9. The projects are started. The drivers are programmed in driver simulation mode and are loaded with the simulation image from the simulation directory. Local variables obtain their value from the local image. The variable image is applied on the programmed simulation. If in the programmed driver simulation the variable is changed at once in the first cycle of a program, in the zenon Runtime the variable does not have its original value as in the Runtime in hardware mode as first value but the value which was changed in the simulation.
- 10. The image for the internal drivers is loaded.
- 11. For each project, an entry in the respective chronological event list is created, which notes the switch to simulation mode.
- 12. The system driver variable obtains the value for the simulation mode.

These points are executed for all projects in Runtime unless you have explicitly stated otherwise.

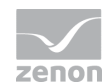

### **3.2 Switching in hardware mode**

The hardware mode is available each time Runtime is started, even if hardware mode was not switched into in simulation mode. The following steps are carried out:

- 1. Call up the function to switch to hardware mode.
- 2. The driver image (process driver and internal driver) and the image of zenon Logic simulation are saved.
- 3. Runtime ends and starts the zenProcess with additional parametering.
- 4. zenProcess waits until Runtime has ended and then starts with the start parameters for process connection.
- 5. Runtime starts and load the projects and Runtime data from the server if necessary.
- 6. The drivers are initialized with the data from the local variables before simulation.
- 7. If necessary, the simulation image is transferred to the server. You can activate this with appropriate command line parametering.

### <span id="page-6-0"></span>**3.3 Create simulation image**

All files and variables that can be changed by Runtime are combined in the simulation image. If you wish to create a simulation image, the following steps are carried out:

- 1. All data points from all projects are requested in order to supply them with current data.
- 2. Data that is not required is deleted in the simulation image, according to the mode selected (Exception: Initialize with existing simulation image):
	- a) Initialize with process image and Runtime data (without archive data): The local simulation project is completely deleted.
	- b) Initialize with process image and Runtime data (with archive data): All archive files (\*.ARX und \*.ARS) are deleted in the local simulation directory.
- 3. Depending on the settings you have made for the Activate/deactivate project simulation function, the corresponding project data, Runtime data and variable data is

obtained from all projects. For AML, CEL and HDD, the current status is saved locally for a single user project and on the server for a server project (Exception:: Initialize with existing simulation image).

- 4. The project files that can be changed in Runtime (for example, data for PFS, users etc.) will be copied to the corresponding file in the project directory (exception: initialize with existing simulation image).
- 5. It waits until all data points have received a value. The progress bar displays the names of the data points. The display is limited to 60 characters and displays the attendant value. The waiting time is not limited.
- 6. A variable image of all drivers is created and the internal drivers save their data. These images are copied in the computer directory. If you create the image in the simulation, it also contains the image of the driver simulation programmed.
- 7. New transfer of files changed as in point 3 to point 6.
- 8. The variable image is compared to the local simulation directory.
- 9. This is because the variable image for local variables is saved except if an image is created in the simulation.

These points are executed for all projects in Runtime unless you have explicitly stated otherwise.

### **3.4 Activate/deactivate project simulation function**

You switch between simulation mode and hardware mode using the Activate/deactivate project simulation function.

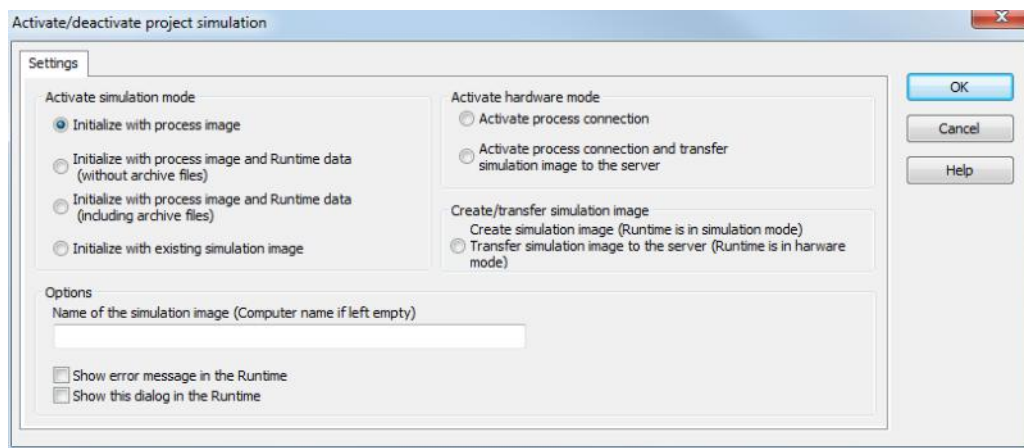

The two modes can be started under different prerequisites. These are explained in the following chapters:

- Simulation mode active:
	- Initialize with process image (on page [10\)](#page-9-0)
	- Initialize with process image and Runtime files (without archive files) (on page [11\)](#page-10-0)
	- Initialize with process image and Runtime files (with archive files) (on page [11\)](#page-10-1)
	- Initialize with existing simulation image (on page [12\)](#page-11-0)
- Hardware mode active:
	- Activate process connection (on page [12\)](#page-11-1)
	- Activate process connection and transfer simulation image to server (on page [13\)](#page-12-0)
	- Create simulation image (RT in simulation mode) Transfer simulation image to server (RT in hardware mode) (on page [14\)](#page-13-0)

Furthermore, the following general options are available:

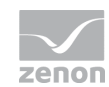

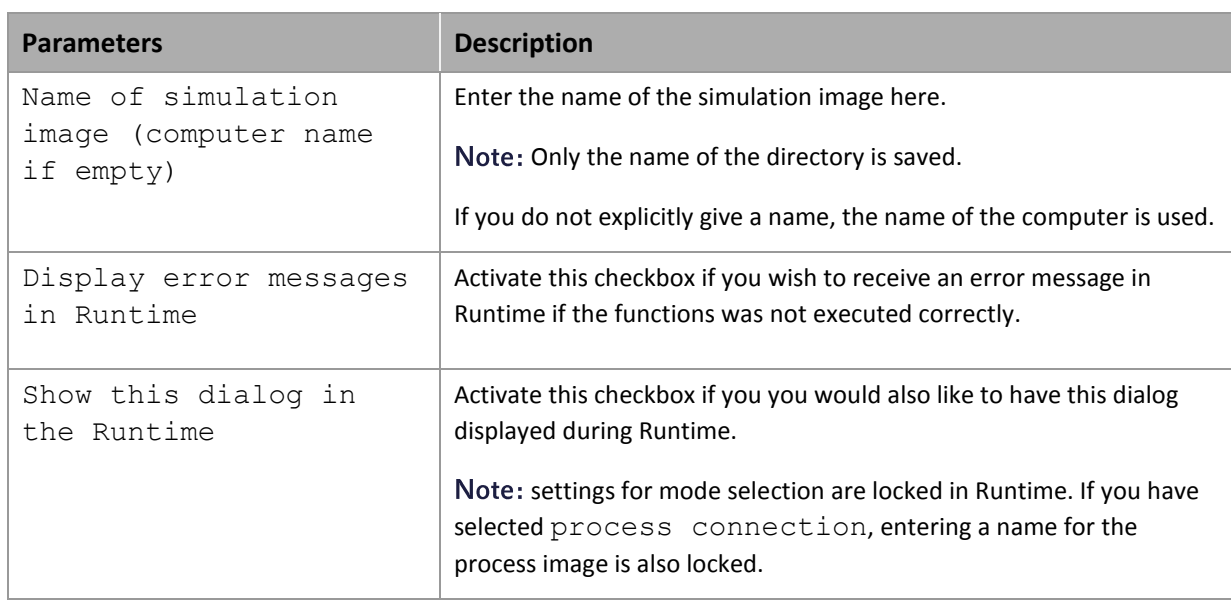

#### **Info**

*If a project in Runtime is, currently in the process of reloading or is to be reloaded or a dialog is opened in VBA for example, the Activate/deactivate project simulation function is not executed immediately. The function is carried out immediately as soon as there is no further reason for delay.*

#### <span id="page-9-0"></span>3.4.1 Initialize with process image

Here, an image of local variables is created and the project data that can be modified in Runtime is saved. After this, Runtime is restarted in simulation mode.

Is only executed is the project is not already in simulation mode.

#### **Info**

*All existing data in the image is deleted. Only the current variable values are obtained for initialization.*

#### <span id="page-10-0"></span>3.4.2 Initialize with process image and Runtime files (without archive files)

Here, an image of all local variables and all files from the computer directory (Exception: archive data) is created and the project data modified in Runtime is saved. After this, Runtime is restarted in simulation mode.

#### **Info**

*All existing data in the image is deleted. Only the current variable values are obtained for initialization*

### **Info**

*Ensure that all historical alarms and CEL files are copied. This procedure can take some time depending on the extent of the files involved.*

#### <span id="page-10-1"></span>3.4.3 Initialize with process image and Runtime files (with archive files)

Here, an image of all local variables and all files from the computer directory are created - any archive data that may be present locally in the image is not deleted - and project data modified in Runtime is saved. After this, Runtime is restarted in simulation mode.

#### **Info**

*All existing data in the image is deleted. Only the current variable values are obtained for initialization*

#### **Info**

*Ensure that all historical alarms, CEL files and archive data are copied. This procedure can take some time depending on the extent of the files involved.*

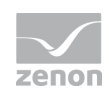

#### **Info**

*Here, the archive is kept. Archiving starts filling the missing archives when Runtime is first started if you have configured it to do so. This procedure can take some time depending on the size of the files involved.*

#### <span id="page-11-0"></span>3.4.4 Initialize with existing simulation image

Here, an existing simulation image is transferred from the server to the client. No transfer takes place for a single user project. The respective status of local variables is saved and Runtime is restarted on the basis of the simulation image. Runtime is also restarted if it is already in simulation mode. If this was the case, no driver image is saved for the local variables to start in hardware mode.

#### **Info**

*As a result of the possibility to create a simulation image (with the help of create simulation image), you can always start a simulation from precisely the same place and under the same prerequisites. Not only are the variables saved in the screen, but the respective status of the driver simulation is also programmed. Because the server image (if present) is transferred, you also have the possibility of having several clients with the same screen. When Runtime is started, the image from the server is copied across. In doing so, only the changes are transferred.*

#### <span id="page-11-1"></span>3.4.5 Activate process connection

Here, you switch from simulation mode to hardware mode. The image of local variables is used for this.

When ending the simulation mode, the simulation mode is saved, so that the last status of the simulation mode can be recreated if necessary. If there is a connection to the server, the simulation image is transferred to the server and saved there.

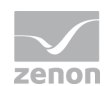

#### **Attention**

*If the same simulation image is transferred from several clients at the same time, it cannot be guaranteed that the simulation image copied is functional.*

#### <span id="page-12-0"></span>3.4.6 Activate process connection and transfer simulation image to server

With the help of the project simulation, you have the possibility of switching between simulation mode and hardware mode. You can simulate processes for test purposes in simulation mode. In doing so, switching actions are executed, recipes are sent, set values are defined etc.without these operations actually being sent to the process (such as to a control unit for example).

#### *M* License information

*Must be licensed for Editor and Runtime (single-user, Server, Standby and Client).*

*For single-user projects a license for the client is needed. For server projects only the server/standby must have a license available.* 

*If the licensing is changed at the server, the clients must be restarted for the license to be applied.*

#### **SIMULATION OPERATION**

In simulation mode:

- all drivers are started in mode **Driver simulation programmed**
- no data is saved externally
	- SQL evacuation is not executed
	- Entries for IPA database are not created
	- existing IPA entries cannot be deleted, edited or commented
- PFS shift data are not saved in the database (After starting the Runtime in hardware mode the saving is done.)

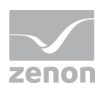

In addition, the simulation image is transferred to the server and is therefore also available to other clients.

#### <span id="page-13-0"></span>3.4.7 Create simulation image (RT in simulation mode) Transfer simulation image to server (RT in hardware mode)

Here you create a simulation image and save it locally under the given name if you are in simulation mode.

The simulation image is transferred to the server in hardware mode if present and saved there under the given name.

 **Info**

*Here you can create an image of the current statuses and save these. You can then continue at this point with exactly the same requirements.*

## **4. System driver variable - Runtime status (simulation)**

The Runtime status (simulation) system driver variable indicates the status that Runtime is currently in. You can find the variables under the **system info** topic. The following statuses are present:

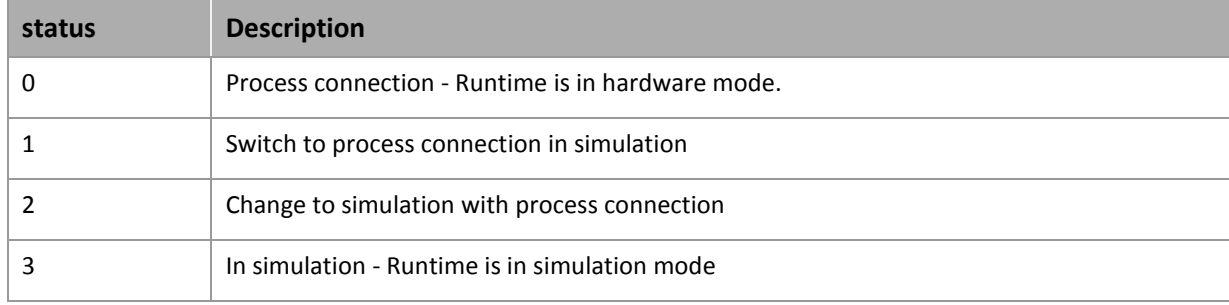

# **5. Scripts**

These scripts are available for the simulation mode; they are executed automatically:

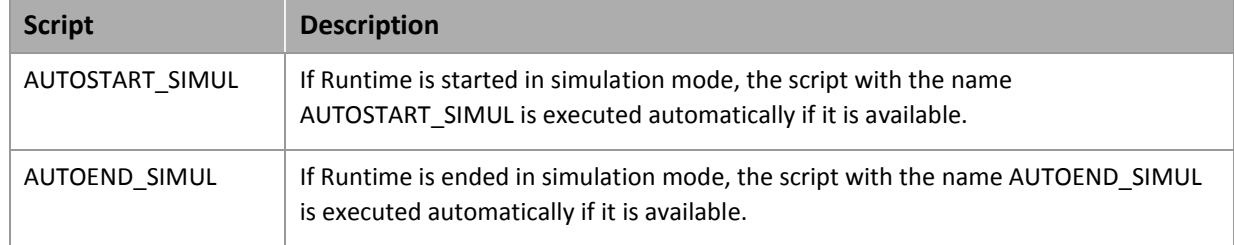

## **6. Features specific to simulation mode**

The differences between hardware mode and simulation mode are as follows:

- $\blacktriangleright$  The backup directory is not used
- ▶ Archives are not evacuated
- Archives are only stored in zenon format
- The **Export archive function** cannot be executed
- $\triangleright$  SQL data evacuation is deactivated for various modules
- Message Control is deactivated
- ▶ zenon Logic Runtimes are not started
- No data is exchanged with zenon Logic Runtime by means of zenon drivers
- No simulation at the zenon web client and under Windows CE.
- Variables from SB remain without value
- ▶ The driver is not switched between hardware and simulation
- A script may not be executed fully if a function that requires the Runtime to be restarted is executed in the script.

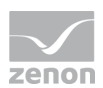

- The simulation program which is contained in the driver simulation programmed is also used for the project simulation.
- In the simulation mode function **Save remanent data** does not save values for the following drivers:
	- internal driver
	- mathematics driver
	- system driver

# **7. Online language translation**

Define the texts for language translation for all projects in the start project. You define the function in the start project in the same way. This ensures that you have online text in the correct project. Any possible error messages are also entered into the corresponding project.

## **8. Simulation image**

to ensure that these are recreated, the values of the driver variables must be saved in the following files:

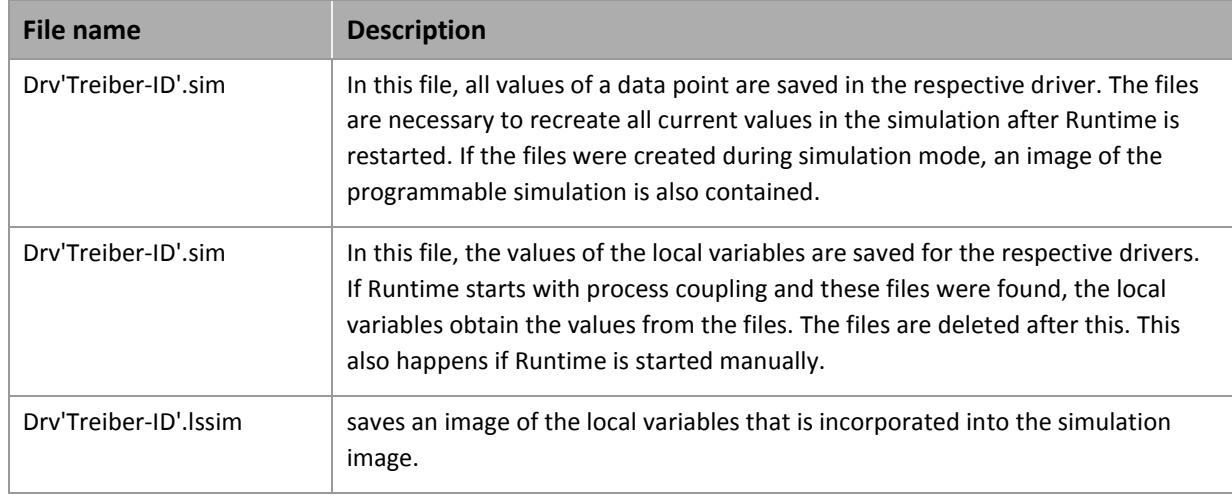

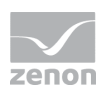

# **9. Files in the simulation image**

If an image is created for the simulation, files and directories are transferred to the image from various sources. During active simulation, this data is then accessed and no longer on the originals, such as those that are on the computer directory for instance.

The following files are copied to the image's system directory from the project's system directory:

- ▶ project.mdb
- rezepturen.cmp
- rezepturenrt.cmp
- fpm.cmp
- password.cmp
- passwordrt.cmp

and the following directories:

- system\rgm\_fb
- system\rt\_profiles
- system\reports

All files up to those with the ending \*.lsim are taken from the computer directory. For the **simulation without image** mode, the files \*.sim, internvar.bin, sy\_ma32.bin and uservar.bin are transferred. For the simulation without archive mode, all files up to those with the ending \*.arx and \*.ars are transferred.

### **10.Runtime Command Line parameters**

Runtime recognizes whether it should be started in simulation mode or in hardware mode. If none of the two following parameters are given, Runtime starts in hardware mode.

These parameters can also be given for a manual start.

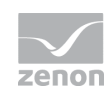

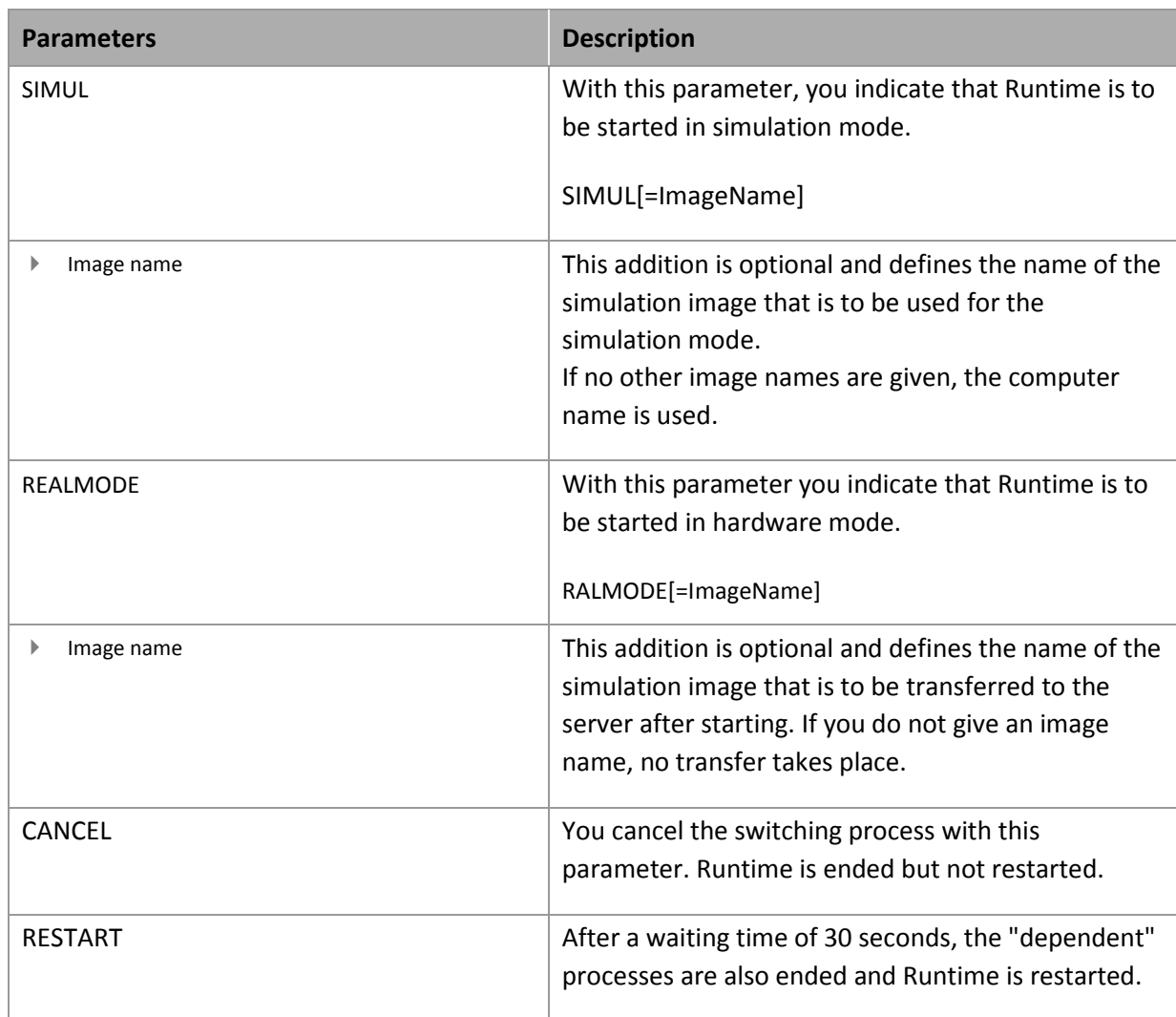

#### **ZENPROCESS**

The zenProcess.exe application is used to restart zenon Runtime when switching between the two modes - simulation mode and hardware mode. In doing so, it waits until all Runtime processes have ended. The number and some names - a maximum of 5 - of the ongoing processes are displayed for as long as they are being waited on. Runtime is restarted after this.

### **11. Limitations**

The following restrictions are known:

Module Batch Control is not supported in the simulation.

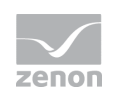

Limitations